# ÍA PARA LA OBTENCIÓN DE LOS CERTIFICADOS TEÓRICOS DE PILOTO DE UAS

## **GLOBAL DRON**

#### **NCEPTOS Y DEFINICIONES**

- AESA: Agencia Estatal de Seguridad Aérea.
- EASA: Agencia Europea de Seguridad Aérea.
- REGISTRO DE OPERADOR: Un operador de UAS es toda persona física o jurídica que utilice o tenga intención de utilizar uno o varios UAS, tanto para fines recreativos como profesionales. El registro es gratuito y telemático a través de la web de AESA.
- CERTIFICADO DE PILOTO DE UAS: certificado de conocimientos teóricos tras la superación, en línea, de las pruebas de conocimientos teóricos de las diferentes categorías (la obtención de estas licencias se realiza online en la web de AESA, y de forma completamente *gratuita*).

### **REQUISITOS**

í

- Estar en posesión de DNIe con los certificados digitales actualizados, a fin de poder realizar todos los trámites en la web de AESA.
- Descargar la aplicación AUTOFIRMA para firmar de forma telemática.

# SECUENCIA DE PROCEDIMIENTOS PARA SACARSE TODO LO NECESARIO

- 1. Registrarse como operador.
- 2. Matricularse en el primer curso de la categoría abierta A1/A3.
- 3. Realizar examen A1/A3.
- 4. Recibiremos el certificado teórico con resolución positiva de APTO.
- 5. Matricularse en el curso de la categoría abierta A2.
- 6. Realizar examen A2.
- 7. Recibiremos el certificado teórico con resolución positiva de APTO.
- 8. Matricularse en el examen de la categoría específica para escenarios STS.
- 9. Realizar examen de conocimientos teóricos STS.
- 10. Recibiremos el certificado teórico con resolución positiva de APTO.
- 11. Realizar la prueba/examen de aptitudes prácticas para los escenarios STS.

Nota: Todos los links de registro y matrícula, así como el temario y test de practica para los exámenes teóricos podemos encontrarlos en la AESA o en nuestra web <https://www.globaldron.com/> , donde en el apartado ENLACES podremos encontrar incluso temarios y preguntas tipo que nos ayudaran a la superación de los exámenes teóricos. contraseña creada para acceder a dichos enlaces es gd1234.

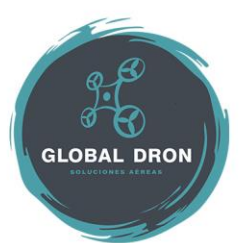